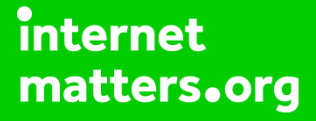

# **Parental controls guide**

#### **Parental Controls information**

#### **Type of guide**

Gaming consoles and platforms

#### **Features and Benefits**

Parental Controls for Xbox One X and Xbox One S can be set for each of your children's individual profiles, allowing you to prevent unauthorised purchases, ensuring your children only access age-appropriate content and restrict the ability to chat to strangers online.

#### **What specific content can I restrict?**

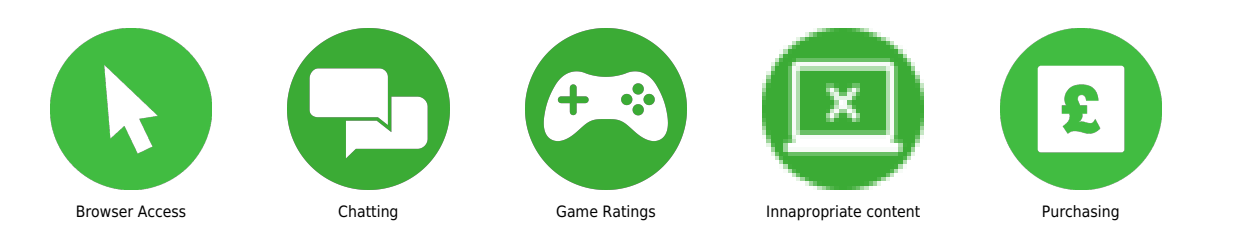

#### **What do I need?**

An Xbox One account for your child.

When on the Xbox one dashboard select 'Settings'.

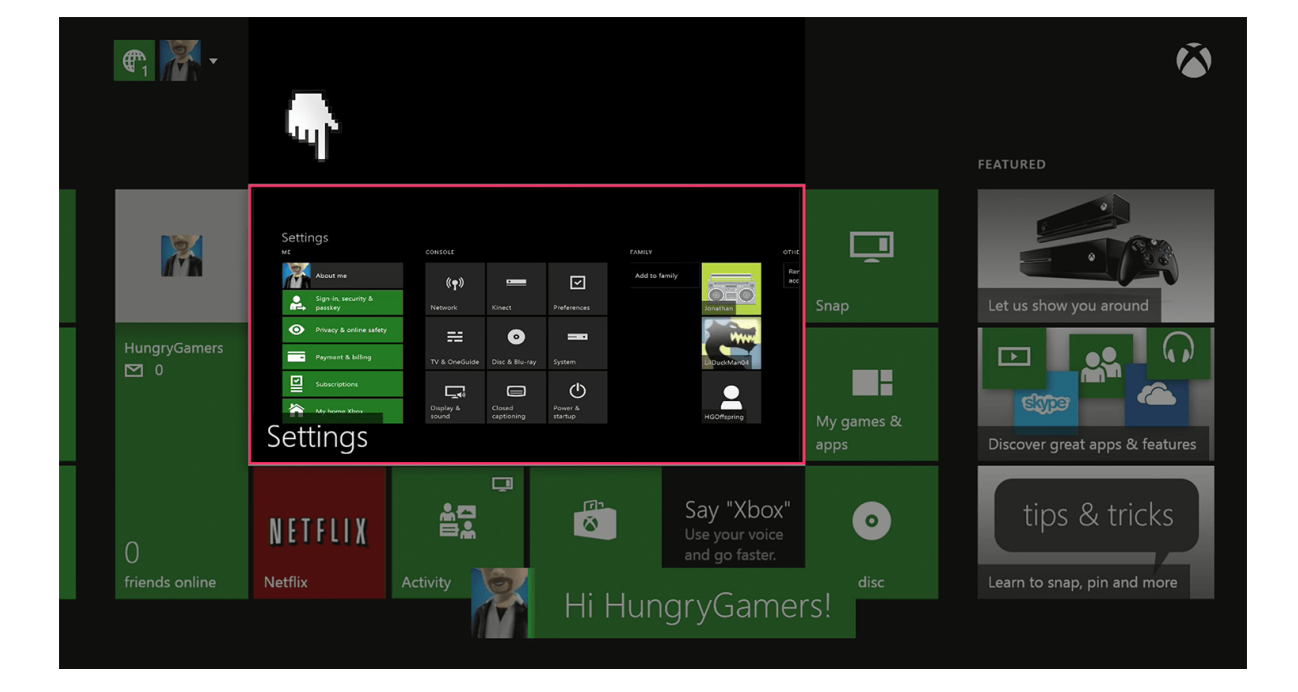

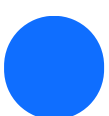

Select the 'Privacy & online safety' menu.

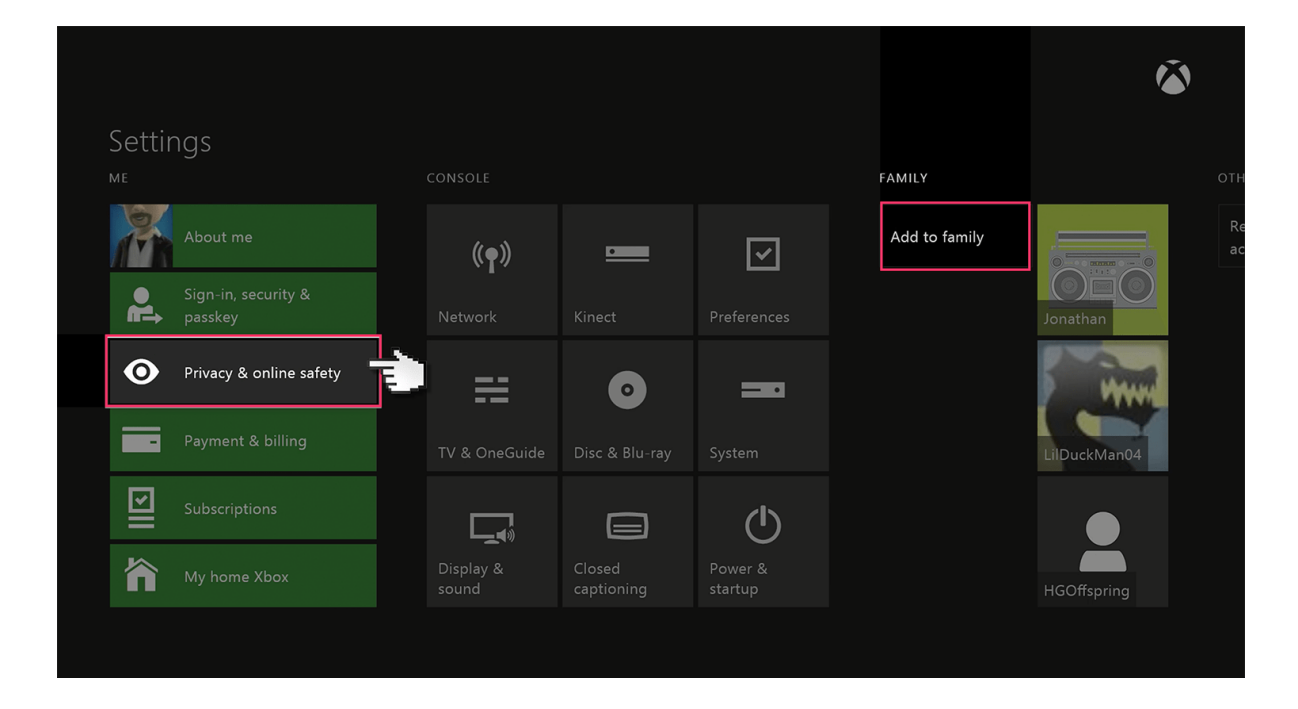

 Select 'Child defaults' to restrict all adult content from the user. Or select 'Custom' to customise the settings for your preference.

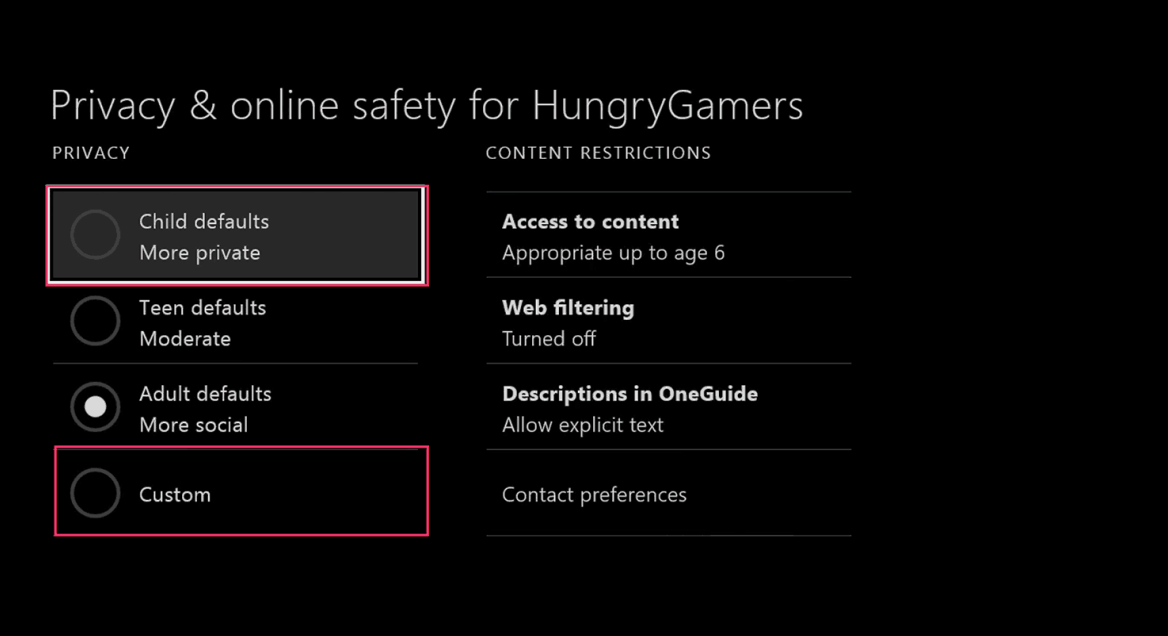

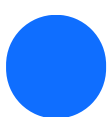

Next, Select 'Use, but customise'.

#### Child privacy & online safety summary

#### CHILDREN CAN

Children can play and download free games, music, videos, and apps, and make game clips of their best moments.

Children can see other people's profiles, and content they create, but need a parent to add friends.

A child's friends can communicate with them, and see when they're online and available to play.

OTHERS CAN

Microsoft can use the child's video app history to help improve their experiences. Microsoft will store the child's exercise info with their online profiles and keep it private.

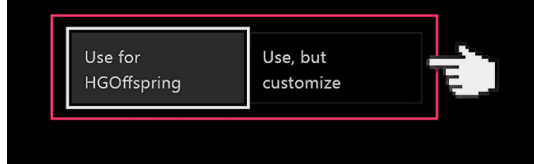

 There will be a number of default privacy settings you can choose from. Select one and either keep the default settings or customise them to suit your needs.

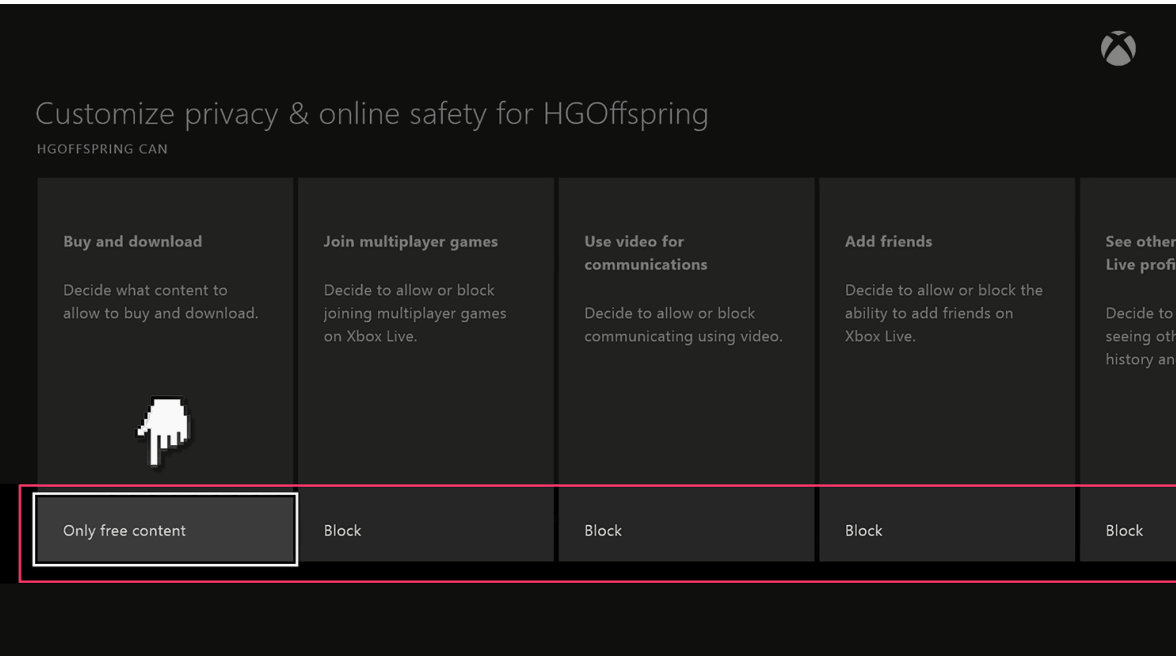

 Next select 'content & apps' and choose the 'Access to content & apps menu'.

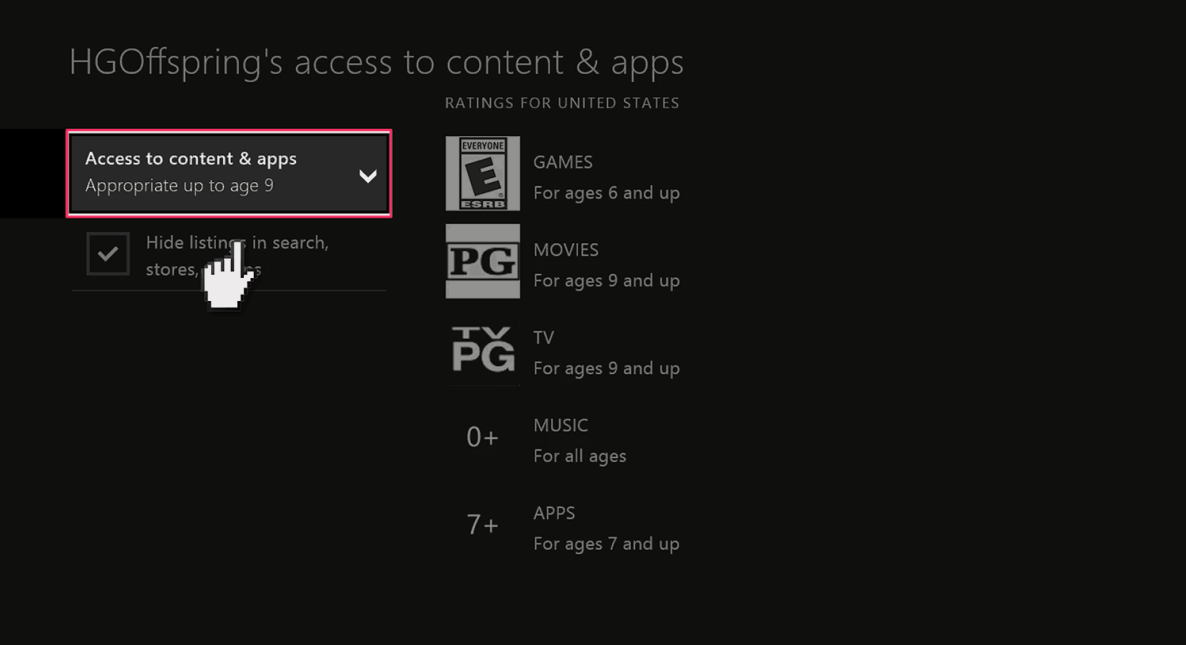

Choose what age group you want restricted too.

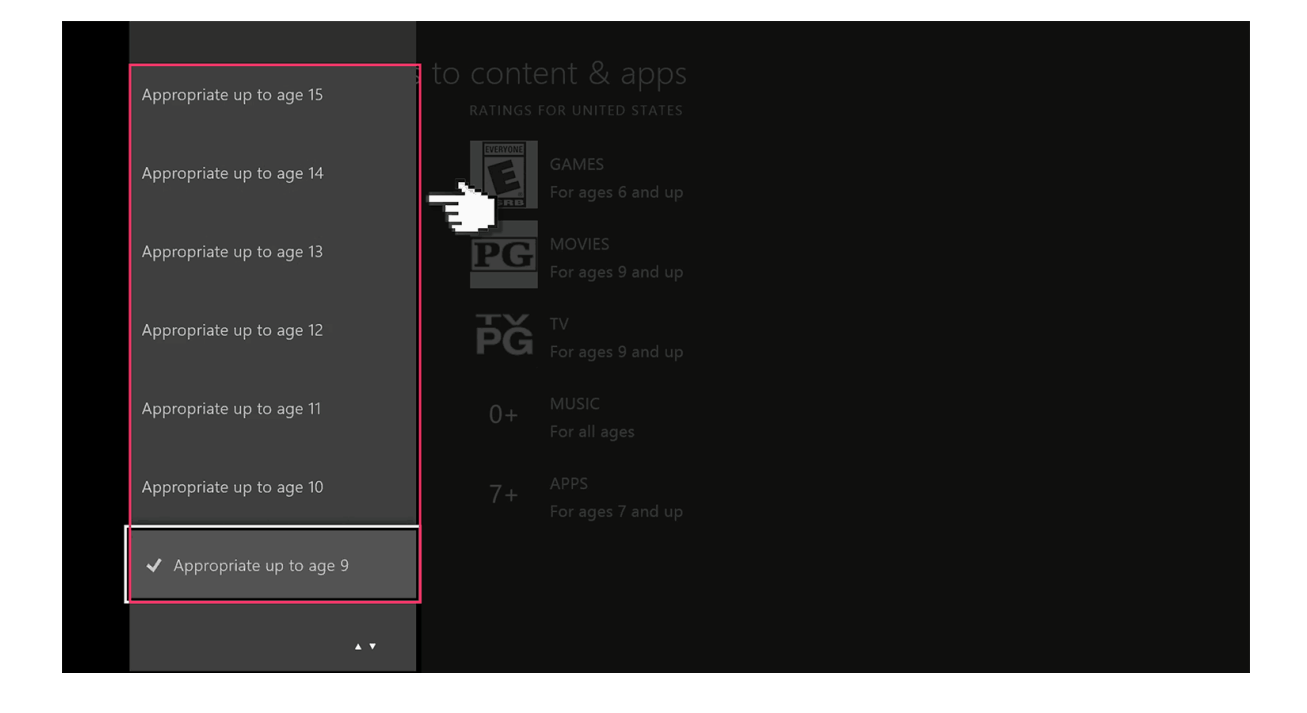